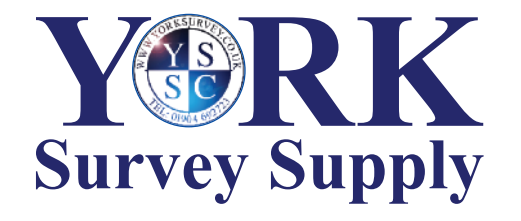

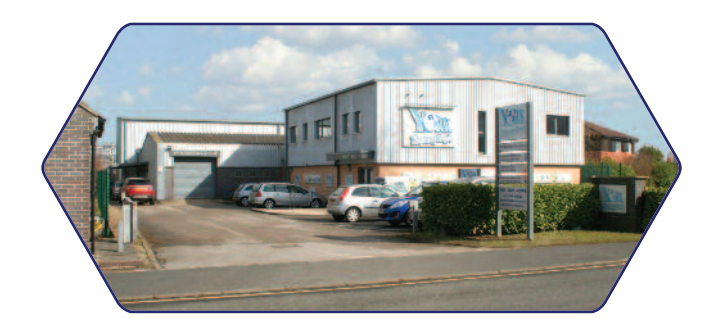

### *Nothing else measures up!*

**York Survey Supply Centre** Follow us! **W** @York\_Survey **@York\_Survey**

Prospect House George Cayley Drive Clifton Moor York **England** YO30 4XE

Tel: +44 (0) 1904 692723 Fax: +44 (0) 1904 690385

E-Mail: sales@yorksurvey.co.uk

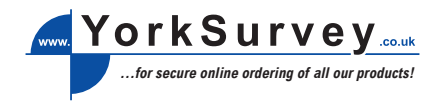

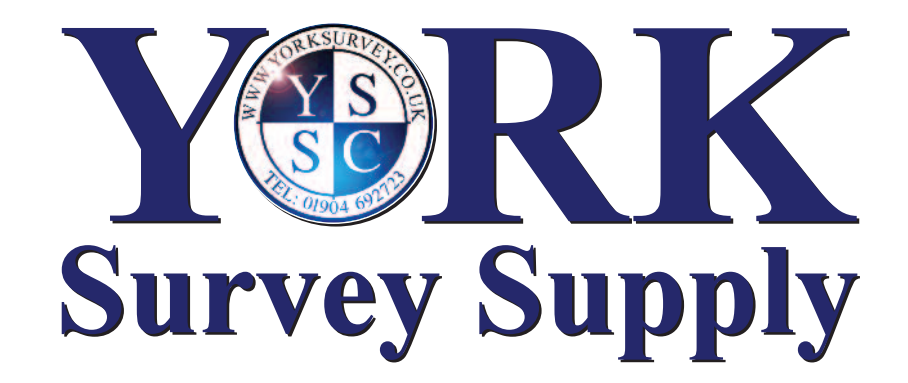

## **USB** Inspection Camera

Code: 28241

# **Operating Instructions**

## **USB Endoscope User Guide**

#### **Features**

- 1. Waterproof wire endoscope.
- 2. High resolution with 1/6" CMOS camera.
- 3. LED low lux illuminance lights function better when the light is very dark.
- 4. XP system can display video directly without installing software, Vista or Windows 7 requires software.
- 5. Can take photos (XP system can utilise its own photo function without installing software, Vista or Windows 7 requires software).
- 6. Can record video.

#### **Specification**

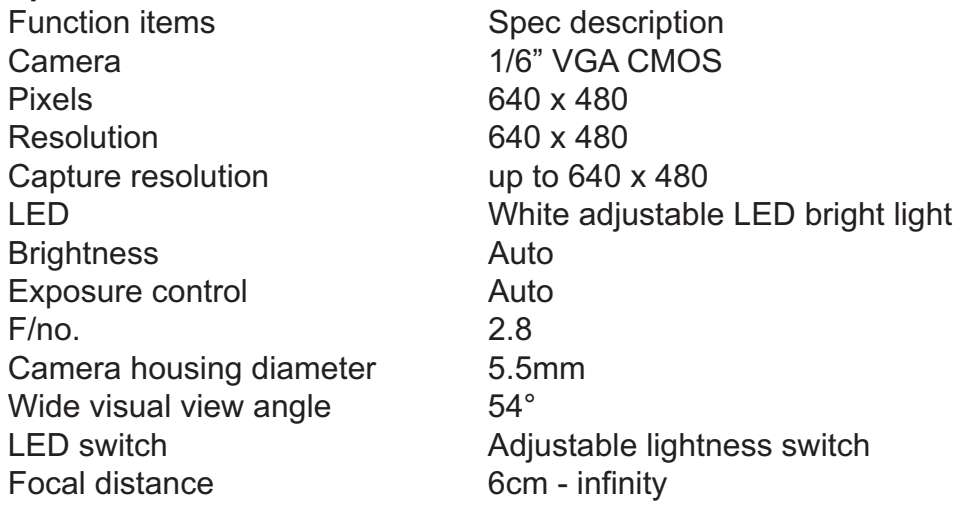

#### **Installing the Software**

- 1. Run the application, VideoCap.exe, (contact us for a copy of the file and save to your computer for future use).
- 2. Select the video capture source, "USB Endoscope", from the "Device" menu. This is not required if you only have one source. Ensure that "Preview" mode is enabled in the option menu.

#### **How to Take a Still Picture**

If this is your very first capture, select "Set Snapshot File Folder" from the "File" menu to configure the folder in which the pictures will be stored. A browser window will open. Select the desired folder and click "OK". Now all your taken pictures will be stored in the folder you selected. Click "Capture" > "Snapshot" to take a photo. The photo will be saved to the folder you selected automatically.

#### **How to Capture and Save Video**

If this is your very first capture, select "Set Capture File Folder" from the "File" menu to configure the folder in which the video will be stored. A browser window will open. Select the desired folder and click "OK". Now all your videos will be stored in the folder you selected. Click "Capture" > "Start Capture" to start the video capture, to stop the video capture click "Capture" > "Stop Capture". The video will be saved in AVI format in the folder you selected.

You can configure the video properties (e.g. brightness) via "Video Capture Filter" in the "Option" menu.

#### **Package Contains**

1x Wire Camera Unit 1x Colour Box